# CONVERGENT TECHNOLOGIES

RELEASE NOTICE FOR 18.2 WORD PROCESSOR (ST-188)

# Revised 25 April 19B5

# Table of Contents

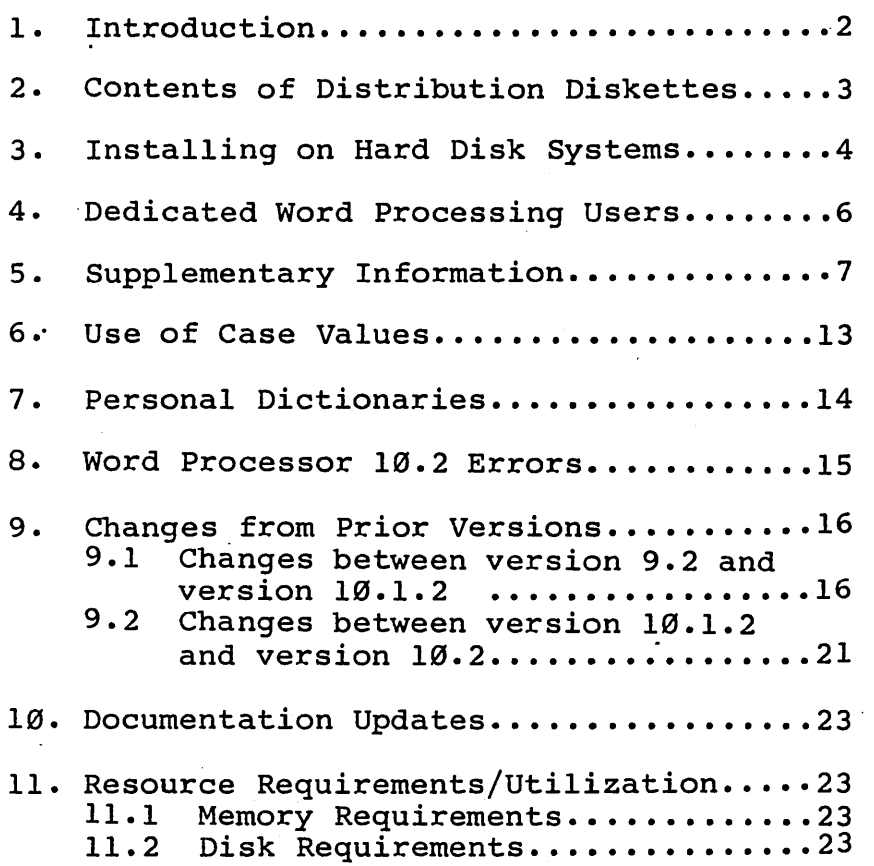

18.2 Word Processor ST-100

A-09-00844-01-F Page 1 of 23

# 1. Introduction

This Release Notice describes Word Processor Release 10.2. This section and the sections that follow explain the contents of the Distribution Diskettes and the procedure to be followed to install the Word Processor on a Convergent Information Processing System. The subsequent sections contain descriptions of Processor features supplementing the information contained in the Word Processing Reference Manual.

The Word Processor Distribution Diskettes are your master copies and have been shipped write-protected. They should not be writeenabled nor used as working copies.

This version of the Word Processor uses the new correcting dictionaries. It does NOT support the older detect-only dictionaries. If you wish to make use of the spelling check feature in 10.2 Word Processor, you must install one of these new correcting dictionaries.

The Word Processor requires the Standard Software at revision level 9.0 or higher to<br>function correctly. If you have not yet If you have not yet installed Standard Software at such a revision level, do so before installing the Word Pro-<br>cessor. Word Processor 10.2 works on AWS. Word Processor 10.2 works on AWS, IWS, NGEN and CWS workstations.

The performance of the Word Processor will become better as it is provided with more memory in which to run. Therefore, optimize Word Processor performance by configuring a swapping version operating system that exswapping version operating system that ex-<br>cludes, if unneeded, the debugger, parallel line printer services, and local file services as described in the System Programmer's Guide. However, even with these improvements, if limited memory is available frequent saves will be required.

A-89-88844-81-F Page 2 of 23

### 2. Contents of Distribution Diskettes

The Distribution Diskettes contain the following files and directories (in addition to various standard system files in directory <Sys»:

Disk 1 of 2

<Sys>Hdlnstall.sub

<CT>Wp.fmt <CT>Prog80.fmt <CT>Prog132.fmt <CT>Sys.printers <CT>Wp.wheels <CT>Wp.whl <CT>MakeWheelSet.run <CT>Template.wheels <CT>Allspoke.doc <CT>AllspokeNEC.doc <CT>AllspokeECS.doc <CT>WpLptConfig.sys <CT>WpPtrBConfig.sy~

<ReleaseNote>ReleaseNotice.doc

#### Disk 2 of 2

#### <CT>WordProcessor.run

Following successful installation 6f the Word Processor on a hard disk system, the following files and directories will exist (in addition to the previous contents):

#### Hard Disk Files and Directories

- [Sys] <Sys>WordProcessor.run
- [Sys] <Sys>MakeWheelSet.run

[Sys]<Sys>Wp.fmt

- [Sys] <Sys>Wp.wheels
- [Sys]<Sys>Wp.whl
- [Sys] <Sys>WpPtrBConfig.sys
- [Sys]<Sys>WpLptConfig.sys
- [Sys]<Sys>Sys.printers
- [Sys]<UserName>Template.wheels
- [Sys]<UserName>Allspoke.doc

[Sys]<UserName>AllspokeNEC.doc

- [Sys]<UserName>AllspokeECS.doc
- [Sys]<Wp>(contains no files)

18.2 Word Processor ST-188

A-89-89844-S1-F Page 3 of 23

### 3. Insta1ling on Hard Disk Systems

If you have. a personal dictionary which you wish to use with Word Processor 10.2, please read the special instructions concerning personal dictionaries in section 7, before installing Word Processor 10.2.

Follow the instructions below to install the Word Processor on your hard disk system. Characters that you must type are shown in boldface. Special keys such as RETURN or GO are shown in upper case. The installation are bhown in appear cabe. The installation hard disk systems. You must of course use the 5 1/4" Distribution Diskettes for installing the Word Processor on an AWS or NGEN hard disk system, and the 8" Distribution Diskettes for installing the Word Processor on an IWS hard disk system.

1. From the Executive:

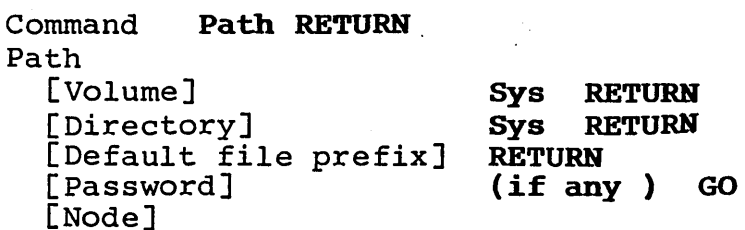

If your hard disk has a volume password on [Sys], enter the password into the [Password] field before pressing GO.

- 2. Insert the Word Processor Distribution Diskette 1 of 2 into drive [f0] (5 1/4" for AWS or NGEN hard disk systems, 8" for IWS hard disk systems).
- 3. Install the product as follows:

Command Submit RETURN Submit<br>File list [fØ]<Sys>HdInstall.sub GO

- 4. Follow the directions displayed on the screen.
- 5. Save the Word Processor Distribution Diskettes in a safe place as archives.

A-B9-B9844-91-F Page 4 of 23

- 6. Insert the Word Processor label strip *(piN* 53-00372) into your keyboard.
- 7. Verify proper installation as follows:

Command Word Processor RETURN Word Processor<br>[Document(s)] Template.wheels GO

The Word Processor will be invoked, displaying Template.wheels. This confirms successful installation of the Word Processor.

8. Press FINISH followed by GO to return to the Executive.

You are now ready to use the Word Processor. Refer to the Word Processing Reference Manual for more information.

18.2 Word Processor ST-188

A-89-88844-81-F Page 5 of 23

# 4. Dedicated Word Processing Users

The standard installation procedures install the Word Processor so that it is invoked using an Executive command. This is most appropriate for users who use the Executive to invoke not only the Word Processor but also a variety of other programs such as Volume Status, Backup, etc. However, it simplifies the training of users who will use only the Word Processor to allow them to invoke it directly<br>from SignOn. Do this by creating for each Do this by creating for each such user a file [Sys]<Sys>name.user where name is the name that the user will enter when signing on to the system. The file may be created by copying a standard user file and<br>modifying the lines beginning the lines : SignOnChainFile: and : SignOnExitFile: to be as follows:

:SignOnChainFile: [Sys] <Sys>WordProcessor.run :SignOnExitFile:[Sys]<Sys>Signon.run

A-99-99S44-91-F Page 6 of 23 <sup>~</sup>

### 5. Supplementary Information

Files Created by the Word Processor. The Word Processor creates the following files during its operation:

In the user directory:

Document, Document-old, and Document-new where Document is the name of a document being edited. Normally, the "-new" file only exists temporarily during an editing session; its presence on the disk<br>after a session indicates that some indicates that some<br>rred. If this is obfailure has occurred. served, you should attempt to recover served, you should attempt to recover<br>and, if unable to recover, should compare the contents of the various versions of the document to determine which is most accurate. (If the Word Processor is to be used to compare the contents of the files, copies must first be made without the "-old" and "-new" suffixes.) If the "-new" file is determined to be most accurate, it should be<br>renamed (using the Executive) to (using the Executive) Document.

The presence of a "-old" file on the disk is normal--this file reflects the contents of the document prior to the most recent save (CODE-S) or FINISH. Therefore, you can return to this prior state by renaming (using the Executive) Document-old as Document. Alternatively, if you are confident that you do not wish to return to this prior state, you may free space on the disk by deleting the "-old" files.

18.2 Word Processor ST-IBB

A-89-8B844-BI-F Page 7 of 23

#### In the <Wp> directory:

Username.ts where Username is the name<br>supplied at the time of sign on. These supplied at the time of sign on. are called typescript files and are used by the Word Processor's recovery func-<br>tion. There will be one such file for There will be one such file for each word processing user on a system. This file grows in size as keystrokes are entered during a word processing session. If disk space runs short, the files may be deleted--this will recover the space occupied for inactive users and the typescripts of active users will be automatically recreated. Beware that if a user's most recent session ended abnormally, then the deletion of the typescript will make it impossible to recover the session.

The Word Processor may create the files Username .macros and Username .phrases, where Username is the name supplied at the time of sign on. These files will be created if keystroke macros or phrases are stored during the session and an alternate file is not specified in the Username.user file.

In the <\$> directory:

WpBin.tmp, WpBinB.tmp, WpFop.tmp, Wp.tmp, and WpB.tmp. These files contain various temporary data structures internal to the Word Processor that are<br>needed during sessions. In between needed during sessions. sessions they may be deleted to recover space and they will be automatically recreated as required. The creation of a file does take some time so in the interests of efficiency, their deletion is not performed automatically.

A-89-88844-S1-F Page 8 of 23

Comments on Spooled Printing. The Word Processor includes a spooled printing facility that is quite similar in its functions to those provided by the Spooler Status program. However, the two facilities are intended for two somewhat different groups of users--that in the Executive for sophisticated data processing users and that in the Word Processor for casual or less sophisticated end users. Certain adaptations have been made to suit the needs of these two groups. The two facilities remain fully compatible and either may be used without knowledge of the other. However, the user already familiar with the Spooler Status program and the user who will be using both facilities should appreciate the following distinctions:

- 1. If the name of a spooled document is examined from within the Word Processor, using the Display Print Queue option of the Printer Status command (CODE~P), the document name will be shown exactly as it is known to the user. If the same name is examined from the Spooler Status program, the name will appear as a unique name derived from the document name, user name, and the time that the document was entered into the print queue.
- 2. The Spooler Status program distinguishes two commands for removing a document from the print queue: Delete print request and Cancel print--the former is used for a document which has not begun printing, the latter is used for a document whose printing is in progress (including the case where the printer is temporarily paused). The Word Processor merges these two commands into the single Cancel printing command which applies to both cases.

19.2 Word Processor ST-19B

A-B9-B8844-BI-F Page 9 of 23 3. The Spooler manages multiple print queues and multiple printers and allows a print queue to be served by multiple printers. The Spooler Status program has commands for selecting particular printers or print queues and performing the operations applicable to the selected entity. The Word Processor at once simplifies and restricts this facility by assuming that a print queue is served by a single printer. It offers a single Select printer command for selecting the unique combination of a queue and single printer and, when given a command, applies it to the printer or queue as appropriate. The name used by the word processing operator to refer to the printer and queue is the "friendly" printer and quede is the filendly<br>printer name defined in the file printer name defined in the file<br>Sys.printers and associated with a particular print queue or direct printer.

Banner Page Specification. The file [Sys]<Sys>SplCnfq.sys has entries that specify to the Spooler certain parameters for each printer. The last of these parameters, which determines whether a banner page will be printed between files, is one of the letters 'y' or 'n' (y to enable banners, n to suppress banners). Although the system default is  $'y'$ , word processing users frequently find it more convenient to change to 'n' for daisy wheel printers.

A-89-88844-81-F Page 18 of 23

DOCUMENTS commands, Saving, and Recovering.

There are a number of subtleties of the implementation of the DOCUMENTS commands (e.g. Copy, Rename, and Delete) that are helpful to understand. Because, of the general principle of the Word Processor that all operations must be recoverable from the typescript following a failure, the DOCUMENTS commands cannot in general be implemented by direct execution of<br>the corresponding file system function. corresponding file Instead, some of these commands are done "virtually" during the course of a word processing session and completed at the time of a<br>save (CODE-S) or FINISH command. Functions save (CODE-S) or FINISH command. within the Word Processor such as listing the 'directory of documents or opening documents are properly implemented to behave as though the "virtual" operation has been fully carried out. However, if a session fails or is terminated with ACTION-FINISH, then some of these<br>operations will not have been carried out. If operations will **not** have been carried out. If a \vord Processor recovery *is* done, followed by a save, the pending operations will be carried out.

Special care must be taken *in* using the DOCU-MENTS commands with floppy diskettes. After a diskette has been accessed for an Open, Rename, Delete or Copy subcommand, you must close all windows on the screen which contain documents on the diskette and then SAVE or dismounting (Never dismount a diskette containing a docu-<br>ment currently displayed on the screen.) In ment currently displayed on the screen.) addition, if the Change Work Area subcommand is used to change your work area to a directory on a diskette, it is important to mount the diskette before executing the command, reissue the command after the diskette has been mounted. If your default path (as specified by either the Executive's Path command or by your name.user used by SignOn) references a diskette which *is* not mounted when you invoke the Word Processor, then you must execute a Change Work Area command after you have mounted the diskette.

**18.2 Word Processor**  ST-100

**A-89-88844-81-F Page 11 of 23**  The Word Processor associates with a document information that is not understood or preserved by other components of Convergent<br>software. In particular, the information In particular, the information displayed by the Word Processor's List documents subcommand, such as document length or time to print, will be incorrect for a document copied using the Executive's Copy command. However, if the document is subsequently modified by the Word Processor and saved, the correct information will be recalculated.

If a List documents subcommand is given during a Word Processing session, and that session is subsequently recovered, the list of documents will appear during the recovery with the documents names elided (that is, replaced by<br>dots). This should not be a subject of con-This should not be a subject of concern--the elision is done for reasons of efficiency and it does not indicate any error<br>in the recovery function. Note that this elision during recovery is also done for the Display Print Queue subcommand of the Printer Status (CODE-P) command.

Programmer Format Sets. One of the files placed on a system by the installation procedures, Wp.fmt, specifies certain Word Processor defaults in a way most suitable for editsor defaults in a way most suitable for edit-<br>ing of documents rather than programs. If instead you will use the Word Processor to edit programs, you should copy one of the files <CT>Prog80.fmt or <CT>Progl32.fmt from the Word Processor Distribution Diskette to the [Sys]<Sys> directory of your system. Then add to your ".user" file an entry of one of the forms

#### :WpFormatSet:[Sys]<Sys>prog80.fmt

or

#### :WpFormatSet:[Sys]<Sys>Progl32.fmt

for editing programs in 80 column or 132 column mode.

A-89-BB844-81-F Page 12 of 23

### 6. Use of Case Values

The WordProcessor.run run file may be invoked in three different ways: from the Word Processor command, from the Recover command, and from SignOn. It behaves differently depending on how it is invoked. For example, it assumes different command forms for each of the types of invocation.

In the current level of Standard Software (9.1) a case value may be specified when a command is created. When WordProcessor.run run file is invoked it examines the case value of the command that examines the case value of the command that<br>invoked it. If the case value is 'Øl' it invoked it. If the case value is 'Øl' it<br>assumes it was invoked by the Recover command. If the case value is  $\overline{0}$  it assumes it was invoked by the Word Processor command. If invoked by the Word Processor command. there is no case value specified (or the case value is some other value), the Word Processor examines the number of parameters in the command that invoked it. If there are two parameters, it assumes it was invoked by the Word Processor command. If there is one parameter, it assumes it was invoked by the Recover command. If there are no parameters, it assumes it was invoked from SignOn.

18.2 Word Processor ST-188

A-89-88844-BI-F Page 13 of 23

# 7. Persona1 Dictionaries

If you are currently using version 9.2 (or lower) of the Word Processor and you wish to continue to use an existing personal dictionary with Word Processor 10.2, you must:

- 1. Unload your personal dictionary to a temporary document using your current Word Processor, not Word Processor 10.2.
- 2. Delete your personal dictionary.
- 3. Edit the temporary document that contains the unloaded form of your personal dictionary to remove any entries for automatic correction (entries contain-<br>ing a right arrow character). Make ing a right arrow character). sure to remove the word before the right arrow character as well as the right arrow character.
- 4. After installing Word Processor 10.2 (see section 2 above) load your personal dictionary from the edited temporary document.

### 8. Word Processor 18.2 Errors

- o If a request is made to open an existing document, copied from another existing document, an erroneous request to confirm creation of the document being opened will be made prior to the proper error message 'There is already a document named...' being displayed.
- o Undoing the first phrase command of a session command crash. and then doing another phrase will make the Word Processor
- o When a message is displayed in a window by itself pressing CODE-DOWNARROW may cause the cursor to go to an unpredictable location.
- o When printing a document that has two pages with the same page number and specifying to print only that page, both pages are printed if they are contiguous.
- o The Word Processor will crash with an error code 1335 when attempting to recover a session which ended while recalling a macro in which a save was done. This bug should not occur if the original session ended after the keystroke macro finished recalling or if the last save was done<br>before the keystroke macro began keystroke recalling.
- o If a space is the first character in a menu field, a visible representation of it will not be displayed by the Visible command.
- o Mark Column will not select columns which occur between the first line indent and the other lines indent.
- o If a line contains a tab character, the Review command will not detect the need for hyphenation on that line.

18.2 Word Processor ST-188

A-89-88844-81-F Page 15 of 23

### 9.ØChanges from Prior Versions

9.1 Changes between version 9.2 and version 10.1.2

#### NEW WORD PROCESSOR FEATURES

### COLOR FOR HGEN WORKSTATIONS

NGEN color workstations will now show the Word Processor screen in color. No modifications are necessary.

### KEYSTROKE MACROS

Keystroke macros allow you to store and recall any series of keystrokes. They also allow you to add special macrocommands that cause the Word Processor to pause for operator input, to display a message, or to execute commands conditionally.

New commands added to support this feature are:

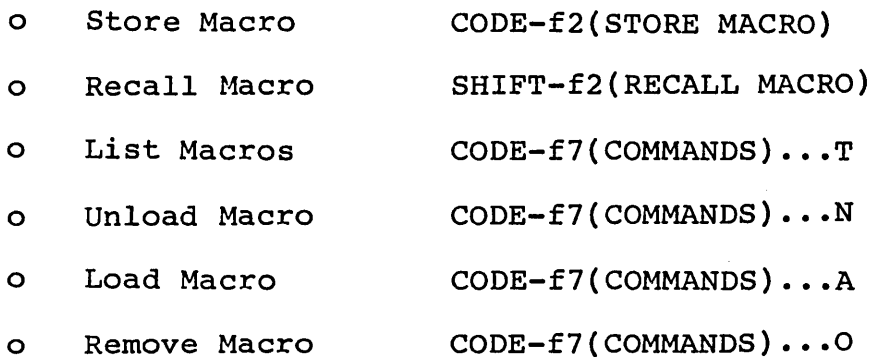

#### NEW SPELLING DICTIONARY

The Check Spelling command has been completely changed.

Check Spelling uses a new dictionary,  $\sqrt{\ }$  The new spelling dictionary suggests corrections based on a phonetic analysis of the misspelled word. You can accept a suggested correction, correct the word yourself, or enter it in your person-<br>al dictionary. Since this suggested correction gives you less need to view the dictionary, there is no longer a View Dictionary command.

A-B9-8B844-B1-F Page 16 of 23

The new dictionary has a different series of default names for the dictionary files. See Section 19 of the Word Processing Reference<br>Manual, "System Administration," for more Manual, "System Administration," information.

Personal dictionaries have been enlarged so that their size *is* limited only by disk space. They also have the capability to recognize that a word should always appear with the first letter capitalized, with all letters capitalized, as an abbreviation with a period after it, or with a period within (for example, i.e.) This has replaced the old ability to store corrections for typos.

Old personal dictionaries must be unloaded under your old release and edited to remove any entries for automatic correction (entries<br>containing a right arrow character). The containing a right arrow character). edited dictionary can then be loaded using the new release of the Word Processor. Refer to section 7 of this Release Notice for further information.

### PHRASE FILES CAN BE SHARED

Phrase files can now be shared, so that all users on a cluster or node can access one file. Recalling or listing a phrase can be done by more than one person at a time. However, all operations that change the phrase file require exclusive access to the file. Therefore, others who have accessed the file must Save before you use Store Phrase or Remove Phrase. After you have used store Phrase or Remove Phrase you must also Save before anyone else can use the file to Recall a Phrase.

### MERGE TO A DOCUMENT

This new command works exactly like Merge except that it writes the text generated by the merge to a document. Note that available memory limits the ability of Merge to a Document to handle large merges. ment to handle<br>CODE-F7(COMMANDS)...Q.

18.2 Word Processor ST-1S8

A-09-00844-01-F Page 17 of 23

### GO TO SOURCE LINE

This commanq allows programmers to enter a specified source code line number and move the cursor directly to it. Line numbers are calculated by line feed characters and para-<br>graph marks, not by printed lines. marks, not by printed CODE-SHIFT-G.

#### EXTENDED MULTIPLAN

This command invokes Extended Multiplan, if Extended Multiplan is installed. Extended Multiplan<br>CODE-F7(COMMANDS)...Y.

### NEW SUPPORTED PRINTERS

Several new printers are supported for letter quality printing. They are the Envision 420 and 430, the NEC 3515, the Qume Sprint 11 Plus, and the Diablo 630 API-2, which require entries in Sys.printers of "Envision", "NEC3515", "QumeSprint9", and "Diablo630" respectively.

#### SHEET FEEDER SUPPORT

Supported sheet feeders are:

- o NEC Spinwriter 2000/3500 series Single Bin Cut Sheet Feeder and Dual Bin Adapter
- o Diablo F32 and F33
- o Ziyad 200 and Ziyad 300

You can now assign sheet feeder bin as a page format attribute, so that your printer will automatically feed from the specified bin for one or all pages of your document.

Sheet feeders require a special entry in the printer description file (Sys.printers). This entry should be in the fifth field of the printer description, that *is,* after the fourth ~olon. The sheet feeder entries are: 1TZ~yad200", IIZiyad300", IIDiabloF32", "DiabloF33", "NECSingle", and "NECDual".

A-89-88844-81-F Page 18 of 23

#### NEW PRINT WHEEL CONFIGURATION PROCEDURE

This release includes four new files to be used with a new print wheel configuration procedure. They are: Allspoke.doc, AllspokeECS.doc. WheelTest.doc and TableB-2 • doc provided with older releases. Template.wheels, AllspokeNEC.doc, and These files replace

The new procedure is simpler and easier to use and is described in Section 19 of the Word Processing Reference Manual, "System Administration."

### MODIFIED COMMANDS

#### **SEARCH**

The Search command has a new field "Select?" with which you can specify that the text you are searching for not be highlighted.

# MARK DOCUMENT AND MARK PAGE

When formatting changes are made using Mark Document or Mark Page, a new menu is displayed, the Mark Menu. It allows you to specify that header, footer and/or footnote text be affected by the formatting change.

#### COMMANDS MENU

Merge to a Document, Extended Multiplan, and the keystroke macro commands, List Macros, Remove Macro, Unload Macro, and Load Macro have been added to the Commands menu.

### GO TO LAST EDIT IS NOW GO TO PREVIOUS EDIT

The function key for the Go to Last Edit command has been changed to SHIFT-f1, from CODE-f2. The name on the function key label strip is now Go to Previous Edit.

18.2 Word Processor ST-18e

A-89-88a44-81-F Page 19 of 23

#### **MERGE**

The field "Start Numbering At" has been added to the Merge command form. This allows you to vary the page number for the first merged page printed.

Merge has been modified so that when it encounters a null field in a records document it deletes the appropriate white space from the merged output.

### PRINT

The field "Start Numbering At" has also been added to the Print command form.

#### PAGE DIMENSIONS AND PAGE ATTRIBUTE MENU

The page dimensions options, originally on the Page Format menu, now appear on the Page Dimensions menu, an option of the Format command. CODE-f4(FORMAT) ••• P.

The Page Attribute menu lists all other page attributes, such as forced page number, forced footnote number, facing page, and sheet feeder bin. CODE-f4(FORMAT)...T.

#### LIST DOCUMENTS

The Pattern field has been moved to the top of the List Documents command form.

#### OTHER MODIFICATIONS

#### FORCE POREGROUND PRINT

You can now force printing to occur in the foreground by making a special entry in the<br>user configuration file. This feature is user configuration file. provided for occasions where background print ing is slow due to low available memory.

A-89-88S44-81-F Page 28 of 23

#### NEW FUNCTION KEYBOARD LABEL STRIP

A new function key label strip is available that reflects the new commands and function ende reflects the new community and function.<br>key changes made for this release *(piN 53-00372).* 

### 9.2Changes between version 18.1.2 and version 18.2

#### NEW WORD PROCESSOR FEATURES

### CWS DIRECT PRINTING SUPPORT

Version 10.2 contains new byte streams which allow direct printing through the serial port on CWS machines. When setting up your Sys.printers file to print through this port, you should use "[ $Ptr$ ] $A$ " as a device spec.

### XC-882 DIRECT PRINTING SUPPORT

Version 10.2 contains new byte streams which allow direct printing through the XC-002 serial port expander module on NGEN machines. When setting up your Sys.printers file to print through this module, you should use "[Ptr]lA", "[Ptr]lB", "[Ptr]1C", "[Ptr]1D" as device specs for the first XC-002 and INGLISS SPOSS IS THE TIXSS NO SSS CHARAGED OF THE UPPER STRIPS OF THE UPPER STRIPS OF THE UPPER STRIPS OF THE U device specs for the second XC-002.

#### IMPROVEMENTS

### CASE INSENSITIVE MACROS QUERIES

The responses to user prompts within macros (messages or operator input) need not match the case specified in the macro.

SPEED UP OF CODE-V OPERATION

SPEED UP OF LOAD MACRO

SPEED UP OF BACKGROUND PRINT ON SMALL MEMORY **SYSTEMS** 

#### , SPELLING CHECK MEMORY REQUIREMENTS

18.2 Word Processor ST-188

A-89-88844-Bl-l? Page 21 of 23 The spelling check pass now requires less memory.

#### FIXED BUGS

A footnote would print twice if its reference character immediately preceded a paragraph mark, page mark, synch mark, or forced carriage return.

Occasionally, display of the print wheel selection menu would cause an error code 22 or would display nothing.

An error code 1342 would occur whenever an attempt was made to display an orphan page break in a synch area with fewer columns than the synch area for which the page break was formatted.

Kept-together areas which included synch marks were not always kept together.

Kept-together areas on pages with footnotes were not always kept together.

On Ziyad sheet feeders, the top margin of a printed page would always be one line greater then specified.

The user would not be prompted to recover after crashes with certain kinds of sessions (e.g. chaining to MAIL and coming back, then crashing) •

Foreground print with multiple prompts would sometimes inform the user that too many documents were open and request that he SAVE.

If a field within a record in a list processing records file began or ended with a comma, a MERGE operation would strip the comma whenever it merged that field into the form.

Crashes would occur when changing the format of text (bold, underline, etc.) in multiple columns if the selected text was partially off the top of the screen and the user typed fast the top of the screen and the user typed fast<br>enough so that the FORMAT menu would not appear.

A-S9-SSS44-S1-F Page 22 of 23

Documents could become corrupted if they contained headers, footers, or footnotes which did not begin with a paragraph mark.

### IS. Documentation Updates

Standard documentation for the Word Processor:

- 1. Word Processing User's Guide, First Edition Revised
- 2. Word Processing Reference, Third Edition
- 3. Update Notice #1 for Word Processing Reference, Third Edition

### 11. Resource Requirements/Utilization

### 11.1 Memory Requirements/Utilization

The amount of disk space required to run  $10.2$ Word Processor is as follows:

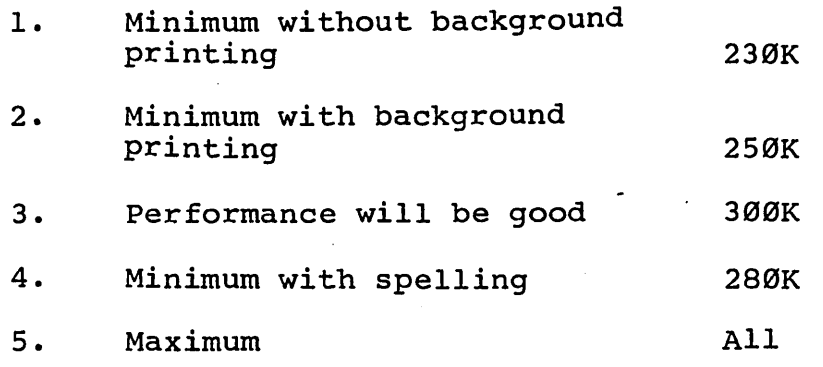

### 11.2 Disk Requirements/Utilization

Disk information: To install the Word Processor requires 1200 sectors. To run this requires an additional 40 sectors in temporary requires an dudicional 40 sectors in comporary<br>file space and 4-6 sectors per page in the document which is being edited.

19.2 Word Processor ST-199

A-Ø9-ØØ844-Ø1-F Page 23 of 23